#### CSS and Intro to Javascript

CS174 Chris Pollett Sep 17, 2007.

## Outline

- Finish up with CSS
- Begin Javascript

#### Pseudo Classes

- Last day, we learned about class, generic, and id selectors in CSS.
- These allow you to select which tags a given style applies to.
- In contrast, pseudo selectors allow you to apply styles in the case that certain events happen.
- Two pseudo-classes are supported by Firefox and IE7, but not 6 are: hover and focus.
- An example of using these is:
- input:hover {color:red} /\* input tag will turn red when mouse over. In class I demo'd that the hover tag can be used to create menus only using CSS\*/

input:focus {color:green} /\* when click into input field, it will turn green \*/

## What values can a property have?

- CSS1 supports over 60 properties for tags (the next few slides will discuss these).
- First, though, the values one can assign a property can take one of several forms:
	- Predefined values:
		- For example, bold, red, disc. These are case insensitive
	- Signed Number values:
		- $-17$ , 17em  $/*1$  em =height of letter m  $*/$ , 17ex, 17mm, 17px, 17cm, 17pt
		- These may or may not have a unit after them.
		- Percentage values  $75%$
	- URL values:
		- For example: url(mypic.jpg)
	- Color values:
		- These can be predefined as for example the keyword *white*
		- Or you can specify rgb values in one of two formats:
			- $-$  rgb(0, 0, 0) /\* decimal \*/
			- $-$  #C8C8C8 /\*hex \*/

# Color, Fonts, and Text Decoration

#### • Colors

- You should remember when specifying colors that they might look different on different machines / monitors. There is a list of 216 so called web-safe colors in the book.
- To specify the foreground color of a tag you can set the color property. For example, div.changed {color: red}
	- $\langle$  <div class="changed"> $\langle p \rangle$ first paragraph that's new $\langle p \rangle$  = 2nd... $\langle p \rangle$   $\langle$  div $\langle p \rangle$
- To specify the background you use the background-color property
- Fonts
	- There are several properties of font you use that you can control.
		- font-family (examples: Arial, Times, Courier)
		- font-size (examples: 20pt, 15px, xx-small, x-small, small, medium, large, smaller, larger, etc)
		- font-style (example: italic, oblique)
		- font-weight (example: bold, bolder)
- Text-Decoration
	- The text-decoration property can be further used to control how text looks. Some values are *line-through*, *overline*, *underline*, and *none*.

## List Properties

- Here are some properties which can be used to control how ordered and unordered lists are displayed:
	- list-style-type: For unordered lists one can have values *disc, square, circle*; for ordered lists one can have values *decimal, upper-alpha, lower-alpha, upperroman, lower-roman*.
	- list-style-image: Can be set to the url of an image to be used for the bullet. For example,

<li style= "list-style-image: url(mybullet.png)"> item </li>

## Alignment of Text

- There are several properties which control the flow of text and images in a given set of tags.
	- text-indent --- usually used to control how much the first line of a paragraph is indented.

Ex: p.indent {text-indent: 0.5in}

- text-align --- this controls how the text is aligned within margins. It can have the values: *left, right, center, and justify*.
- float --- this a property often used with images and tables to control how text flows around the element. possible values are *left, right, and none*. We showed in class that the float tag can be used to make a simple two column layout.

### Box Model

• Each element in XHTML has properties which control its border and the amount of white space around it

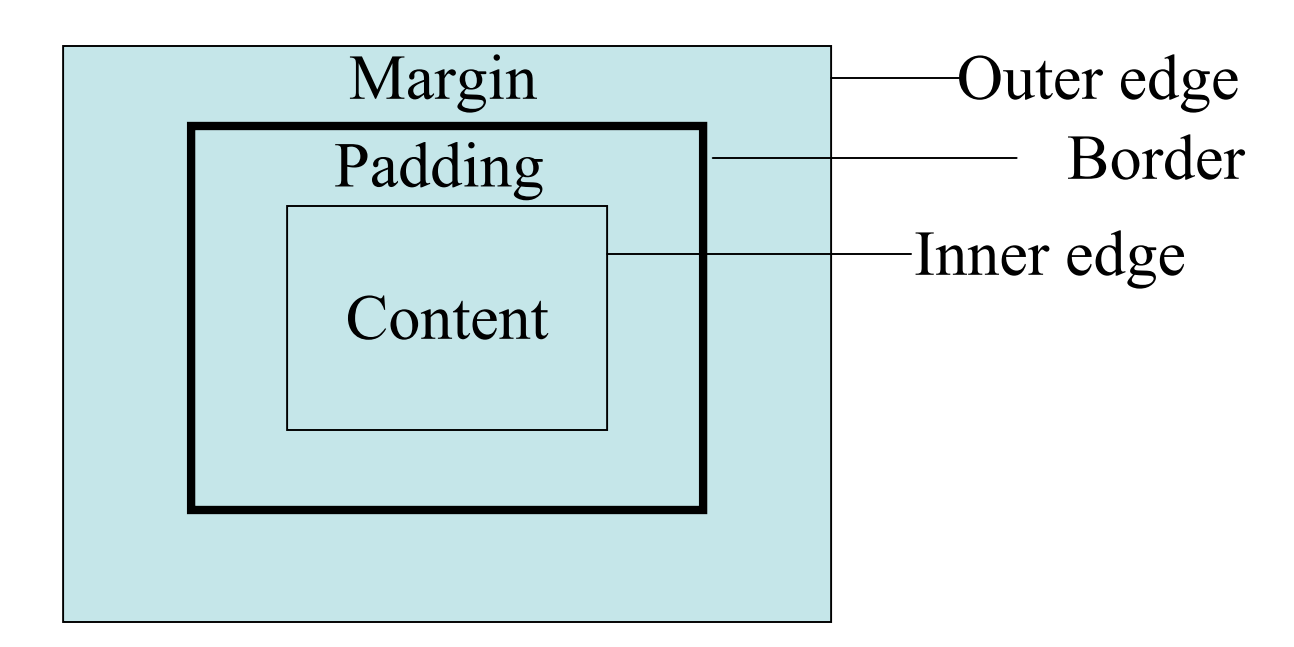

• This model is also used when you use CSS with other kinds of XML documents

### More on the Box Model

- Controlling the border:
	- border-style: This can be *none*, *solid, dotted, dashed, double*
	- border-width: This can be a length in pixels or *thin, medium*, or *thick.* You can more finely control each side of the border by using the properties: *border-top-width, border-bottom-width, border-leftwidth, bottom-right-width*
	- border-color: This sets the color of the border. This can also be more finely controlled with *border-top-color, border-bottomcolor, border-left-color, and border-right-color*.
- Controlling margins and padding:
	- These can be controlled using the properties: *marginleft, margin-right, margin-top, margin-bottom, padding-left, padding-right, padding-top, paddingbottom*.

## Background Images

- The background-image property is used to place an image in the background of an element: body {background-image: url(background.jpg);}
- The way this image is displayed can be further controlled using the properties:
	- background-repeat: this may have values: *no-repeat, repeat-x, repeat-y*
	- background-position: this may have values which are space separated combinations of *top, center, bottom, left, and right*.

# Position and Display Properties

- The *position* property can have the value *relative* (says to place element relative to the last element) or *absolute* (says to place element at some offset from top left of display)*.*
- For example,

```
<style type="text/css">
```
p.first {position: absolute; top:1in; left:2in;}

```
p.second {position: relative; left:-1in;}
```
</style>

<p class="first">displays one inch down two inches from left of top of screen</p>  $\leq$  class="second">displays 1 inch to the left of where the first paragraph finished $\leq$ /p>

- The *display* property can be one of *block, inline, hidden,* or *none. block* causes the box model to be used, inline makes the element data flow like text. *hidden* renders the element in the background color, and *none* does not render the element.
- Other useful properties are *width* and *height* which set and control respectively the width and height of an element.

## Keyboard Shortcuts

- We are now done talking about CSS.
- As a brief interlude before beginning our next major topic -- which is Javascript -- I thought I would point out a useful way to make web pages more accessible.
- This is to use the accesskey attribute of an element within the web page:  $\langle$ input type="text" name="fname" accesskey="f" />
- Now when ALT-f is typed the focus will go directly to this element.

## Javascript

- This language was originally developed at Netscape and first appeared in Netscape2.
- It has gone through version 1.0 to 1.5 and has been standardized as ECMA-262 and ISO-16262.
- The standardized version is sometimes called ECMAscript; the Microsoft version is sometimes called JScript.
- It can be used on both the client and on the server.
- We will use it mainly on the client except for a little bit at the end of the semester.
- Only the name is similar to Java. Unlike Java:
	- it is a loosely rather than strongly type language.
	- the object model is simpler
	- it is interpreted

## Uses of Javascript

- To do some of the processing of web pages on the client-side rather than make the server do it. For instance one might want to dynamically change the look of a page without going back to the server.
- To perform actions when certain events occur on the client-side. For instance, when a web-page is submitted it could be used to validate the page.
- To do simple networking in the background transparently to the user.
- It can be often used as a smaller alternative to a Java applet.

# Objects in Javascript

- Javascript objects are collections of properties.
- Each property is either a data property or a method property (*a method*).
- Data properties appear in two categories: primitive values and references to other objects.
- We access objects in Javascript by using variables by reference.
- All primitive values are accessed directly by value.
- There is a root object in Javascript called Object. It is the ancestor through something know as prototype inheritance of all other objects in Javascript.